## Installing Software and Drivers: QP6014

If you have any issues in connecting the software to the USB Datalogger; ie "device not connected" you must ensure that both the software and the drivers are installed.

If you are reading this readme, you have already downloaded the software from our website; you should see 3 zip folders for 3 different version of windows;

QP6014 Windows 8 Drivers.zip QP6014 Windows 10 Drivers.zip QP6014 Windows XP Drivers.zip

Double click and open the zip file that relates to your computer, Windows 10 is for more modern computers within the last 4-5 years.

In this folder, you should see a collection of files as below:

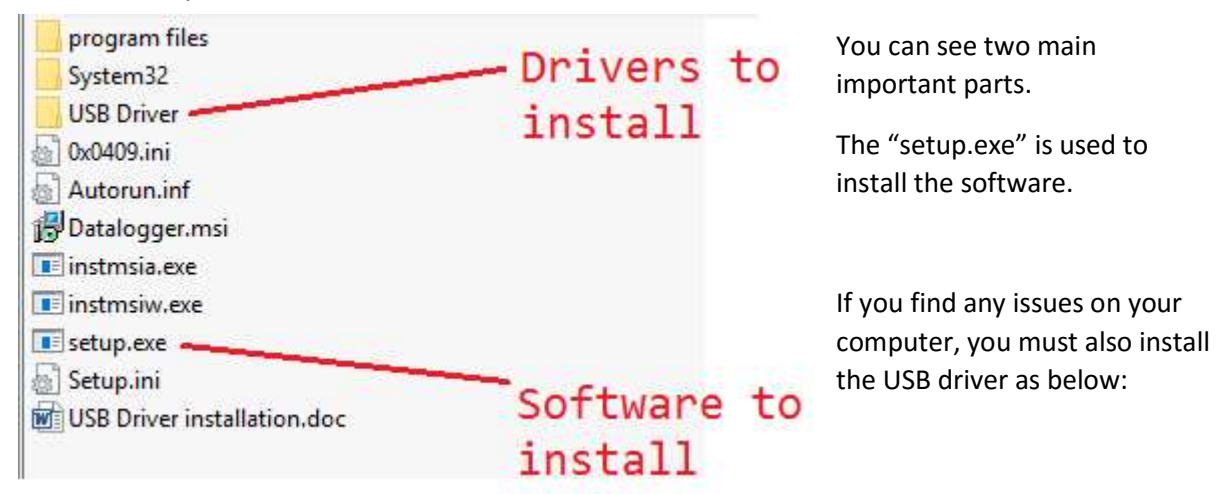

Opening the USB driver folder, you can see more files, these are related to the driver of the program

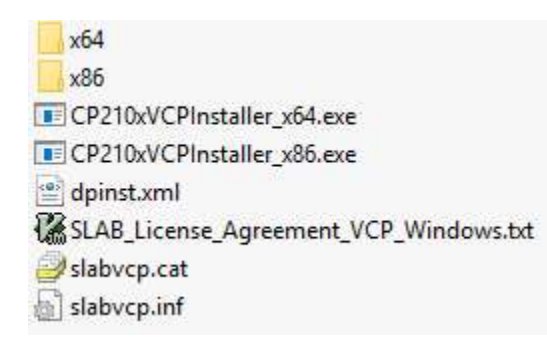

Select the "CP210xVCPInstaller\_x64.exe" and go through the setup prompts to install the driver.

With both of these installed, you should have no issues. When installing, just click "next" until it is finished.